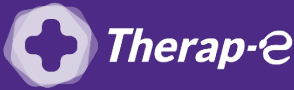

## **Comment puis-je générer une feuille de soin électronique (FSE) ?**

*Vous devez ajouter les actes de téléconsultation sur votre feuille de soins :*

- *TCG (médecin généraliste, sages-femmes depuis le 26 mars 2020) ;*
- *TC (médecin spécialiste).*

Depuis la **fiche du patient** :

- **1.** Cliquez sur **"Règlement"** (onglet en haut à droite)
- **2.** Choisissez l'acte **"Téléconsultation"** dans la liste des actes (à gauche)
- **3.** Cliquez sur **"Réaliser une FSE"** (sous cette même liste)

Dans la fenêtre **"Création de la FSE"** :

- **1.** Cochez la case **"Sans carte bénéficiaire"**
- **2.** Renseignez les informations liées au parcours puis cliquez sur **"Valider"** (en bas)

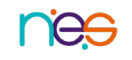